## URW Palladio US

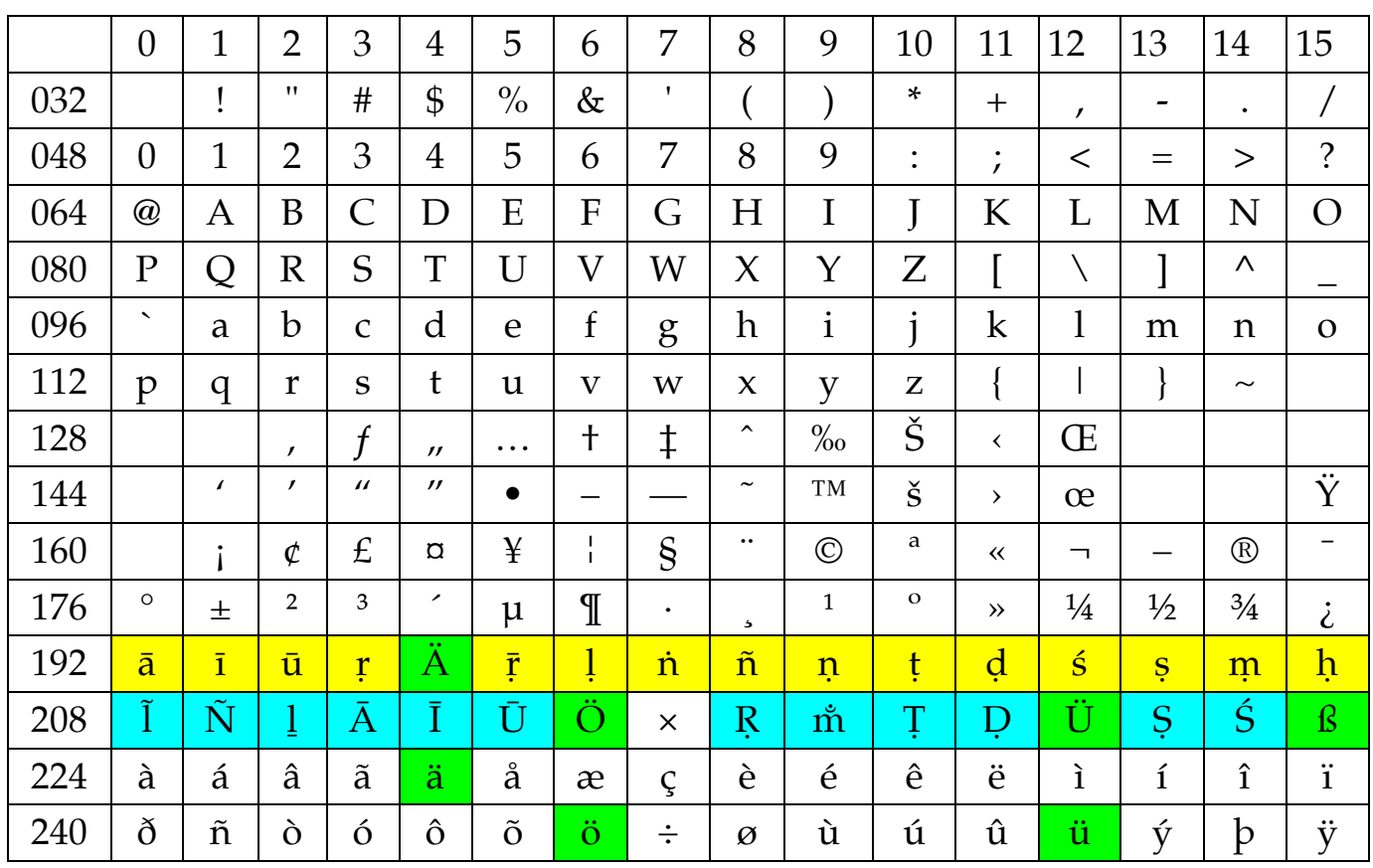

Die Druckschrift "URW Palladio US" ist besonders für deutsche Sanskritlernende geeignet. Sie enthält die deutschen Umlaute (grün), ferner die 15 diakritischen Kleinbuchstaben für das klassische Sanskrit (gelb), und solche Großbuchstaben, die bei Eigennamen am Wortanfang vorkommen können (blau), sowie 3 weitere Sonderzeichen: Ĩ, ļ, m. Allgemein werden nur die 15 gelben Diakritika benötigt, für die folgende Tastaturmakros für Word definiert wurden:

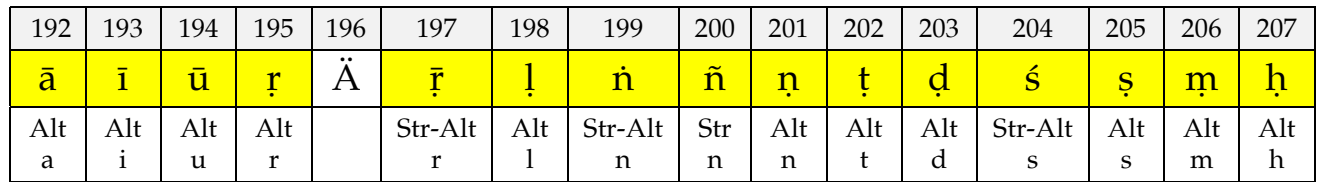

Die 15 Tastaturmakros funktionieren sowohl mit älteren Word-Versionen (z.B. MS-Word 97) als auch mit der neuesten Word-Version (MS-Word XP). Um die Makros zu aktivieren, ist es erforderlich, die Dokumentenvorlage SANS.DOT, die die Makros enthält, zu laden. Wenn später ein Word-Dokument (eine DOC-Datei) mit dieser Vorlage (DOT-Datei) verknüpft ist, stehen die 15 Tastaturmakros automatisch zur Verfügung, und man braucht dann nur noch z.B. Alt-a zu tippen (d.h. Alt-Taste und gleichzeitig a-Taste drücken), und erhält dann ā.

Die seltenen Sonderzeichen (blau), muß man weiterhin über den Ziffernblock eingeben, z.B. I über Alt 0208, oder über das Word-Menü "Sonderzeichen/Symbole" über die Maus einfügen.

Die Druckschrift "URW Palladio US", jeweils in 4 Schriftschnitten, gibt es in zwei Varianten:

1. "URW Palladio US" = TrueType-Schrift

2. "URW-PalladioUS" = PostScript-Schrift

Druckereien benötigen oftmals PostScript-Schriften, ansonsten genügen TrueType-Schriften.

Da die TrueType/PostScript-Schriftnamen absichtlich geringfügig voneinander abweichen, ist es möglich, bei Bedarf beide Schriftenarten (TT und PS) zu installieren.

Die gepackte Datei pausx.zip enthält folgende Dateien:

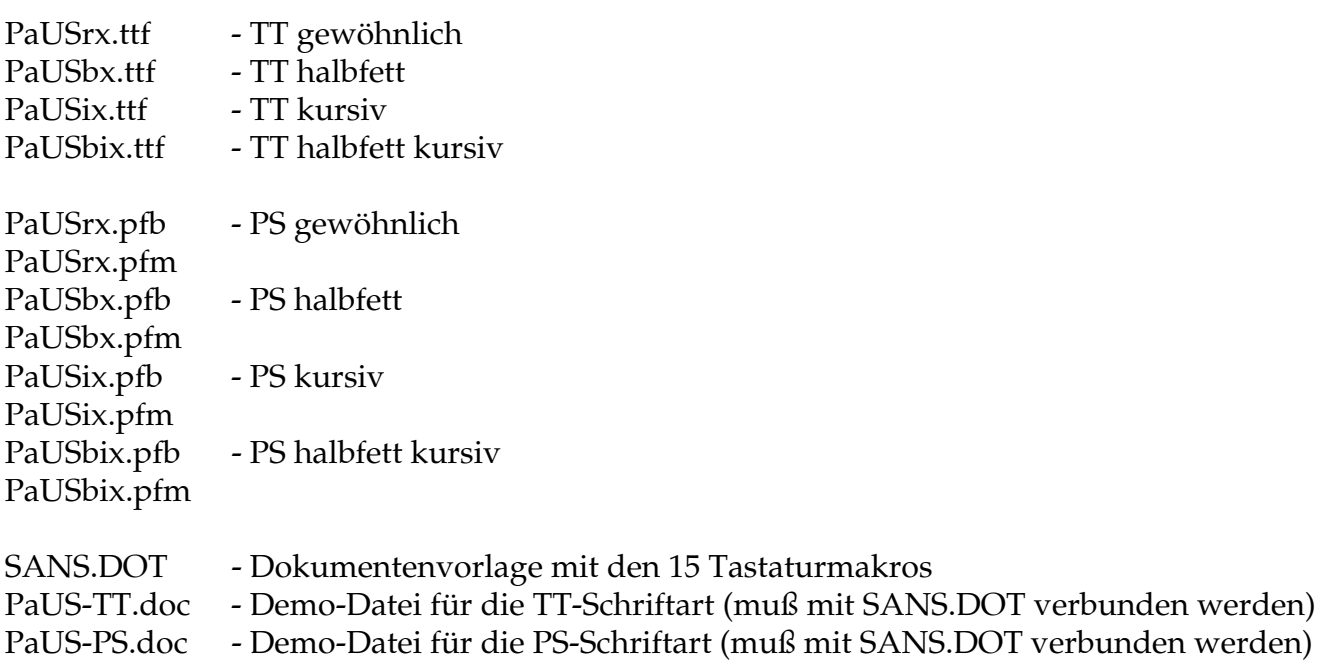

Die Dokumentenvorlage SANS.DOT muß man in das Word-Vorlagenverzeichnis kopieren, das sich je nach Word- und Windows-Version an verschiedenen Stellen befinden kann (aber immer in dem Verzeichnis, wo sich die Standarddokumentenvorlage Normal.dot befindet):

z.B. C:\Programme\Microsoft Office\Vorlagen (gilt für Word 97 in Verbindung mit Windows 98)

z.B. C:\Dokumente und Einstellungen\Benutzername\Anwendungsdaten\Microsoft\Vorlagen (gilt für Word XP i.V.m. Windows XP)

Wenn man für ein bereits bestehendes Word-Dokument die Tastaturmakros aktivieren will, muß man die Dokumentvorlage SANS.DOT mit dem DOC-Dokument wie folgt verbinden:

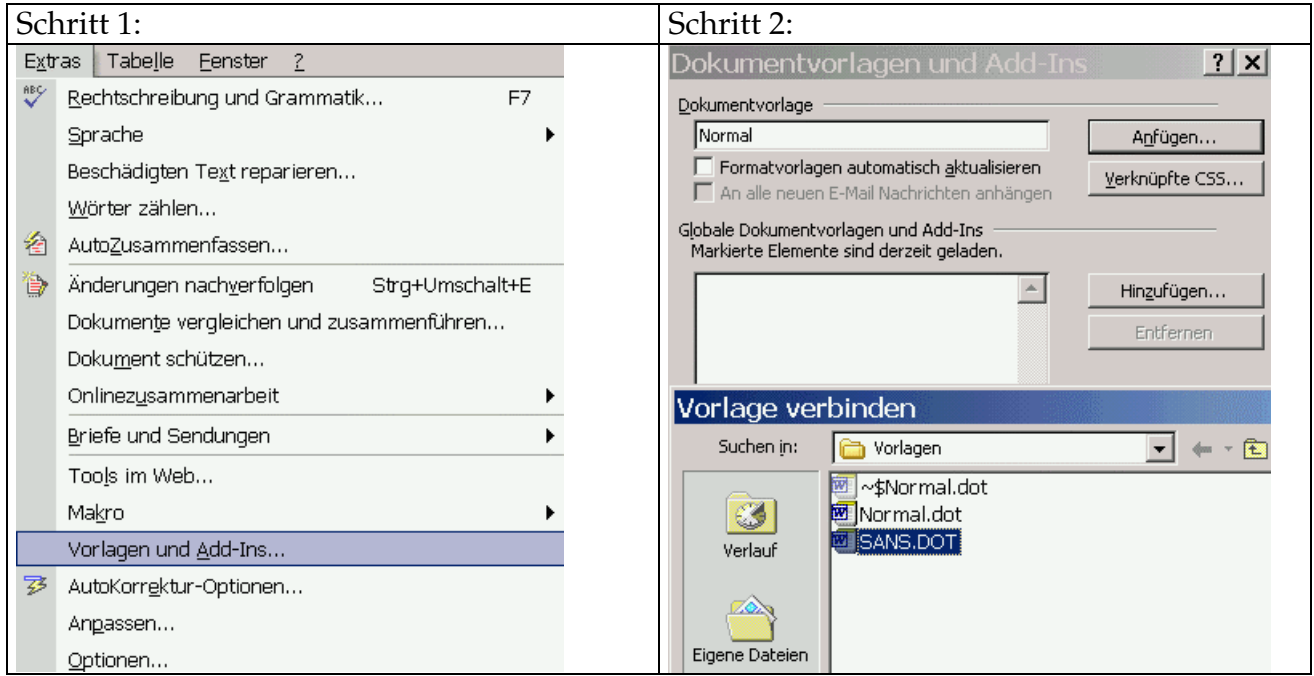

Sollte MS-Word die Tastaturmakros für die 15 gelben Sanskrit-Diakritika nicht aktivieren, dann liegt dies daran, daß die Verwendung von Makros (wegen Viren) ausgeschaltet wurde:

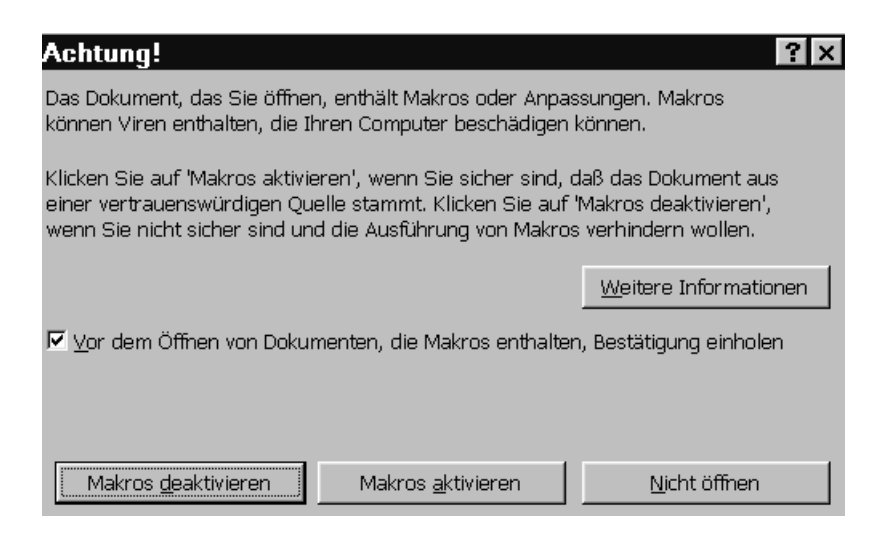

Da die Dokumentenvorlagen SANS.DOT nur die 15 Tastaturmakros enthält, kann man bei dieser SANS.DOT-Datei bedenkenlos "Makros aktivieren" wählen.

Anhang: Anwendungsbeispiele zu den 3 seltenen Sonderzeichen (blau):

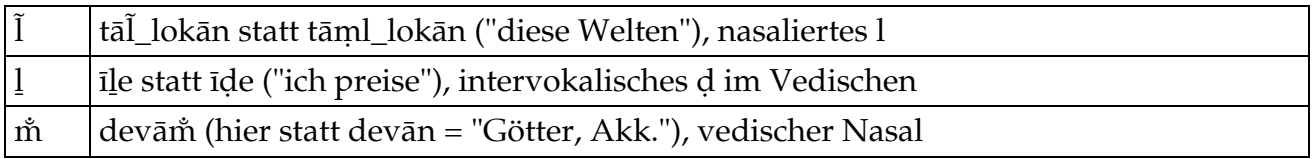

Mir persönlich genügt der "URW Palladio US" Zeichensatz, der gewissernmaßen meine private Kodierungsnorm darstellt. Ich brauche z.B. kein  $\bar{r}$  und z.B. kein l als Großbuchstaben, weil ich weiß, daß derartige Zeichen ohnehin niemals am Wortanfang vorkommen können.

19. Februar 2004/US